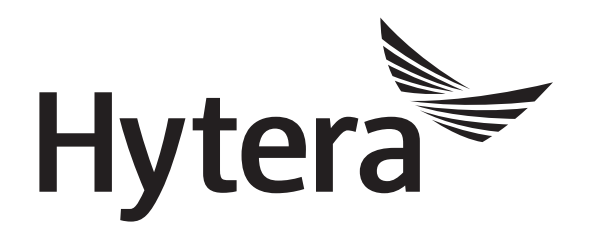

# **DMR Conventional Radio Release Notes**

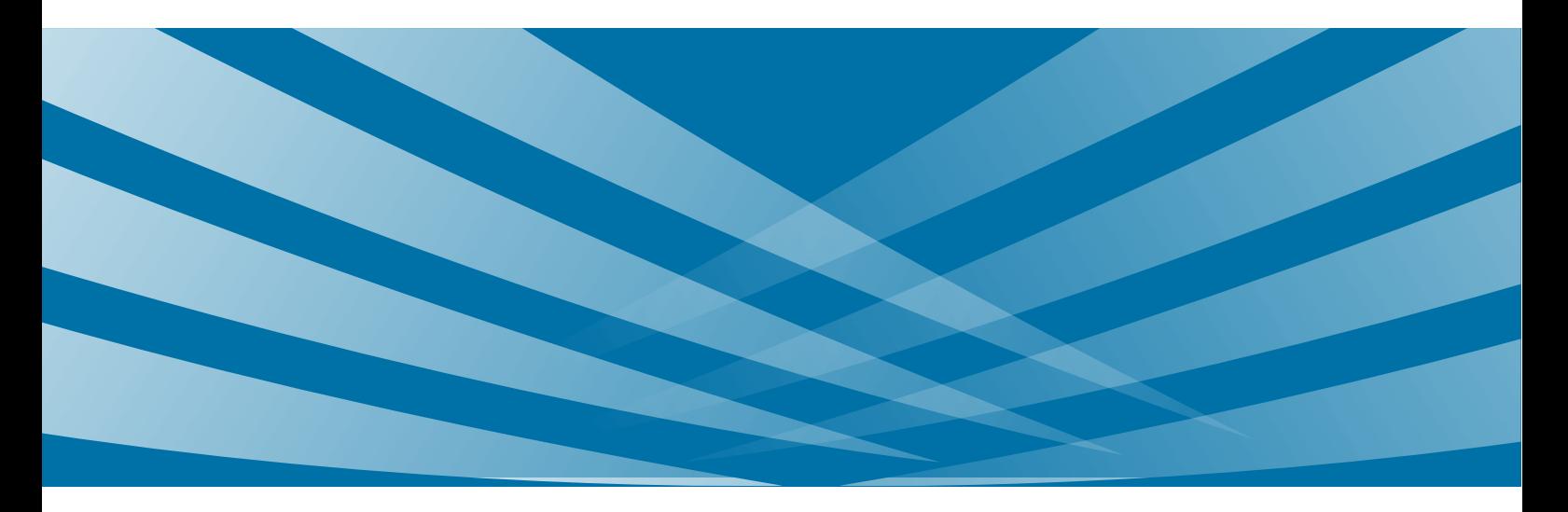

### **Copyright Information**

Hytera is the trademark or registered trademark of Hytera Communications Corporation Limited in the People's Republic of China (PRC) and/or other countries or areas. Hytera retains the ownership of its trademarks and product names. All other trademarks and/or product names that may be used in this manual are properties of their respective owners.

The product described in this manual may include Hytera's computer programs stored in memory or other media. Laws in PRC and/or other countries or areas protect the exclusive rights of Hytera with respect to its computer programs. The purchase of this product shall not be deemed to grant, either directly or by implication, any rights to the purchaser regarding Hytera's computer programs. Hytera's computer programs may not be copied, modified, distributed, decompiled, or reverse-engineered in any manner without the prior written consent of Hytera.

### **Disclaimer**

Hytera endeavors to achieve the accuracy and completeness of this manual, but no warranty of accuracy or reliability is given. All the specifications and designs are subject to change without notice due to continuous technology development. No part of this manual may be copied, modified, translated, or distributed in any manner without the prior written consent of Hytera.

We do not guarantee, for any particular purpose, the accuracy, validity, timeliness, legitimacy or completeness of the Third Party products and contents involved in this manual.

If you have any suggestions or would like to receive more information, please visit our website at: http://www.hytera.com.

### **Contents**

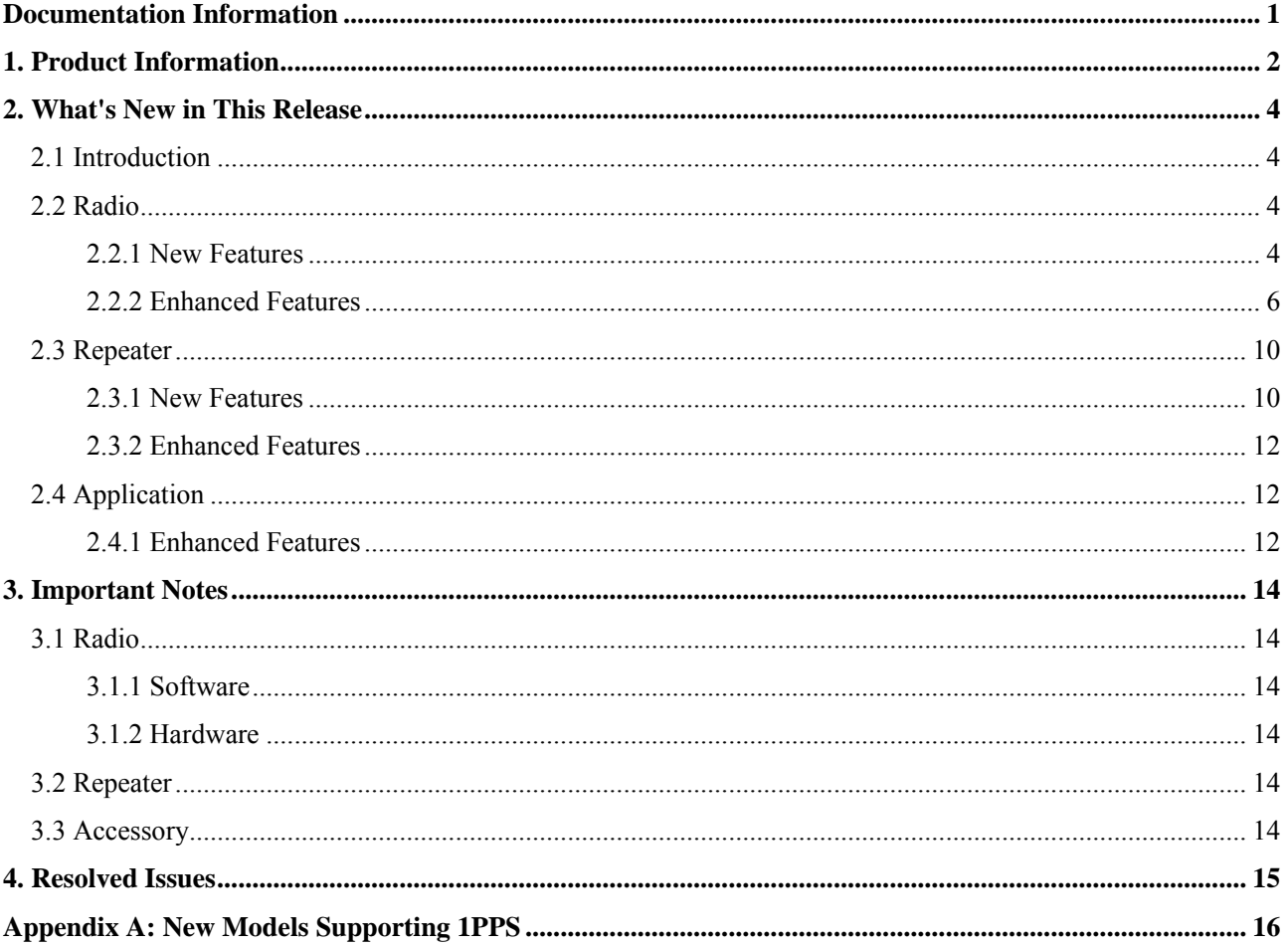

# <span id="page-3-0"></span>**Documentation Information**

This section describes the conventions and revision history of this document.

### **Conventions**

#### **Icons**

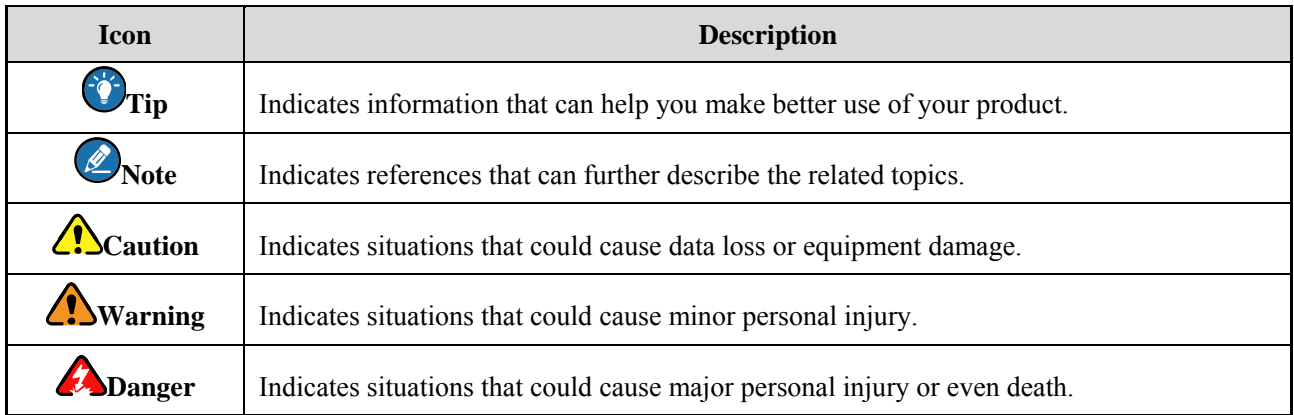

#### **Notations**

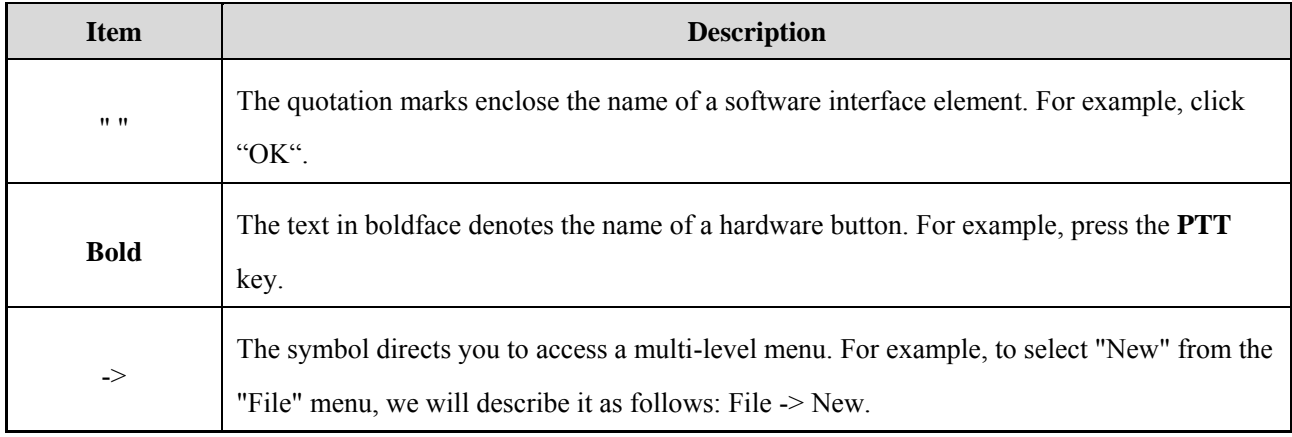

### **Revision History**

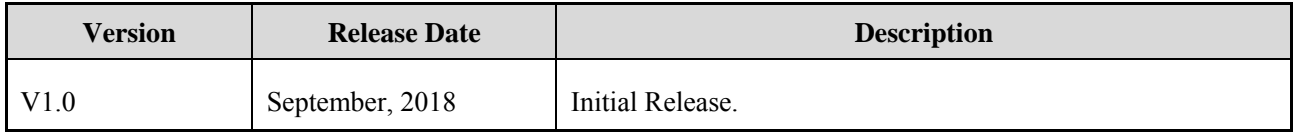

1

# <span id="page-4-0"></span>**1. Product Information**

### <span id="page-4-1"></span>**Firmware Version**

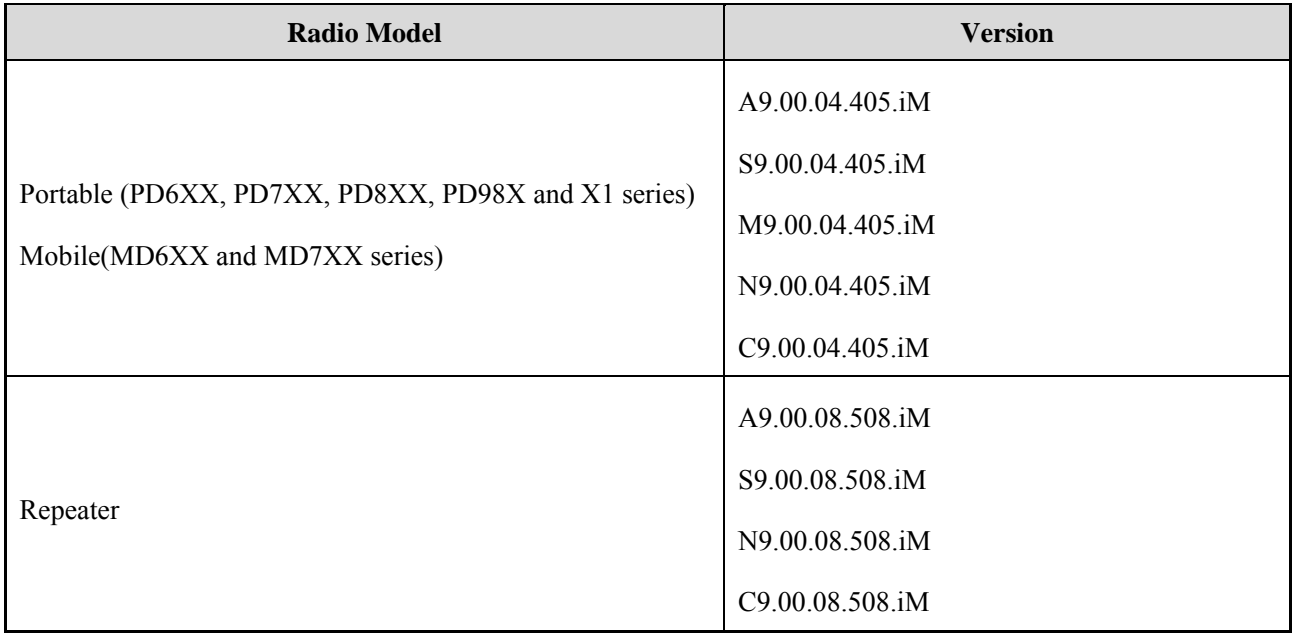

### **Application Version**

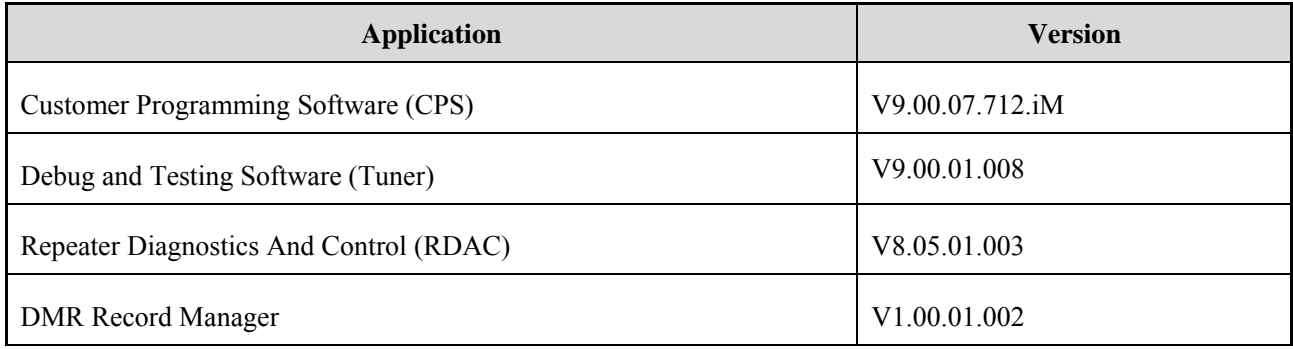

### **Documentation**

In this release, the following documents are available:

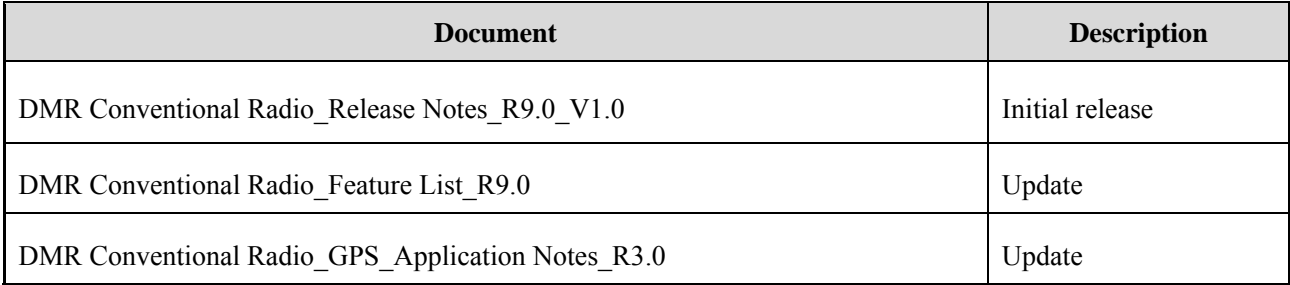

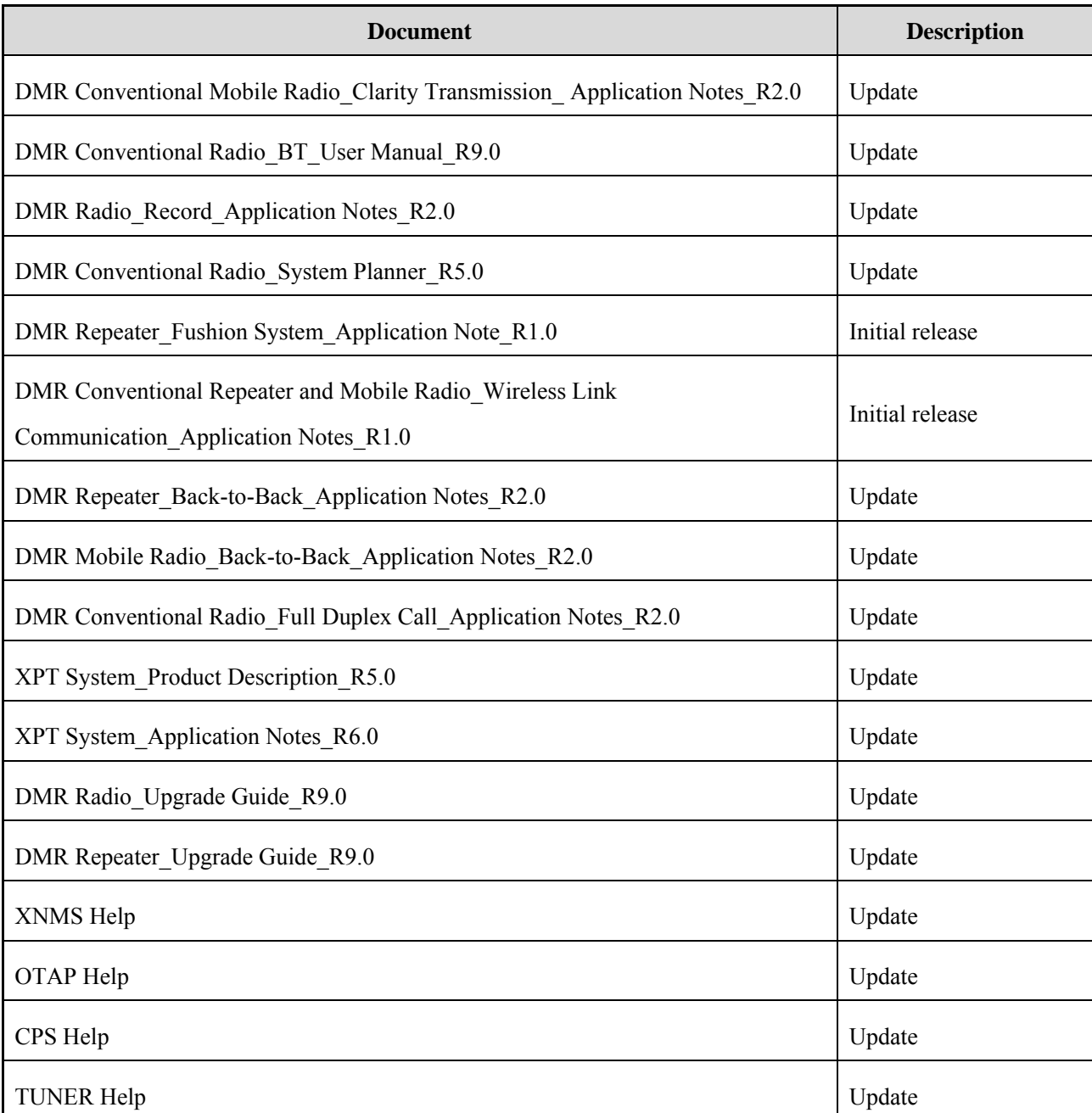

## <span id="page-6-0"></span>**2. What's New in This Release**

### <span id="page-6-1"></span>**2.1 Introduction**

R9.0 is an upgrade version based on R8.5. This document only describes features added or enhanced in R9.0.

Unless otherwise specified, the new and enhanced features described in this document are available to all radios in [Firmware Version](#page-4-1) of Chapter 1 Product [Information.](#page-4-0)

### <span id="page-6-2"></span>**2.2 Radio**

### <span id="page-6-3"></span>**2.2.1 New Features 2.2.1.1 XPT Trunking Features**

#### **Full Duplex Call**

The full duplex call is available in XPT mode. Full duplex call refers to a private call, during which both the called party and the calling party can send and receive voice simultaneously.

The full duplex call can be established between two radios or between a radio and a PABX/PSTN phone. Radios with this feature are ideal for scenarios where long talk time is required and both hands are occupied, such as field operation guidance, on-site status reporting, emergency and rescue.

For details, refer to *XPT System\_Application Notes*.

#### **CPS Path:**

XPT Trunking -> Digital Common -> Basic -> Full Duplex.

#### **2.2.1.2 Conventional Features**

#### **Wireless Link Communication**

The mobile radio and the repeater can be connected through a UART cable to establish a wireless link for digital services (voice, data or signaling) transmission.

This feature is applicable to the scenarios where IP Multi-site Connect is not available due to internet restriction, and wirelessly connects the repeaters to expand the communication coverage.

For details, refer to *DMR Conventional Radio (Repeater and Mobile Radio)\_Wireless Link Communication \_Application Notes*.

### *<u></u>*Note

The mobile radio connects with the repeater with PC142 UART cable.

#### **Mix Receive in Digital Channel**

With this feature enabled, the radio can receive or call back analog calls on digital channel. Please note the radio

can initiate digital calls on this digital channel only, but cannot initiate analog calls.

#### **CPS Path:**

Conventional -> Channel -> Digital Channel -> CH DX -> Mix Receive.

#### **Accessory Port Communication**

User can select OB (option board) via CPS for the mobile radio MD78Xi to transfer data with external devices. To realize this feature, a chipset is added to connect the 10pin and 19pin to with OMAP5912\_USB (USB port of radio CPU), OMAP5912\_UART (UART port of radio CPU) or GOB\_USB (USB port of option board in radio).

#### **CPS Path:**

Conventional -> General Setting -> Network -> Radio to PC Network.

#### **TX To RX Delay Time in Analog Channel**

In analog simulcast system, the radio may receive its transmitted voice signal if the system delays in forwarding. The TX To RX Delay Time extends the time the radio enters RX mode after transmitting voice signal. This feature is available in Repeater Mode only.

- The radio starts TX To RX delay timer when the user releases PTT to end transmission.
- The radio cannot receive analog call until TX To RX Delay Time expires.
- The radio can initiate a new analog call within TX To RX Delay Time, and restarts TX To RX delay timer after the call is transmitted.
- The radio stays in standby mode within TX To RX Delay Time.

#### **CPS Path:**

Conventional -> Channel -> Analog Channel -> CH AX -> TX To RX Delay Time.

#### **Single GPS**

With this feature enabled, the radio reports GPS data in Unified Single Block Data manner and only transmits longitude, latitude, reason for sending and source address to the dispatch station. This feature saves channel resource and increases GPS data transmission speed.

#### **CPS Path:**

Conventional/XPT Trunking -> General Setting -> Accessories -> GPS -> Quick GPS

### *D*Note

The Single GPS is available only when Quick GPS is enabled, and enlarges system capacity to triple or quadruple users for GPS data transmission.

#### **2.2.1.3 Common Features**

#### **QR Code (Quick Response Code)**

The QR Code helps user quickly recognize the radio. User can input radio SN or self-defined information via CPS for QR code, and display the QR code via radio menu (Menu -> Settings -> QR Code).

#### **CPS Path:**

Common -> Setting -> Quick Response Code.

#### **Fixed Channel TX Contact**

With this feature enabled, the radio makes calls to only TX contact preset on the digital channel. The following features will be disabled:

[All Call Talkback in Private Mode,](its:C:/Program%20Files/Hytera/Customer%20Programming%20Software(RD)/DMRT.chm::/05_para_desc/02_Edit/03_Conventional%20Configuration/07_DMR/Basic/48_Fixed_Using_Channel_Tx_Contact.htm23_All_Call_Talkback.htm) Alert [Call Talkback,](its:C:/Program%20Files/Hytera/Customer%20Programming%20Software(RD)/DMRT.chm::/05_para_desc/02_Edit/03_Conventional%20Configuration/07_DMR/Basic/48_Fixed_Using_Channel_Tx_Contact.htm33_Alert_Call_Talkback.htm) [Manual Dial,](its:C:/Program%20Files/Hytera/Customer%20Programming%20Software(RD)/DMRT.chm::/05_para_desc/02_Edit/03_Conventional%20Configuration/07_DMR/Basic/02_General%20Configuration/Menu/12_Manual_Dial.htm) the Enable option i[n Default Numeric Key](its:C:/Program%20Files/Hytera/Customer%20Programming%20Software(RD)/DMRT.chm::/05_para_desc/02_Edit/03_Conventional%20Configuration/07_DMR/Basic/02_General%20Configuration/Buttons/28_Default_Numeric_Key_Selection.htm)  [Selection,](its:C:/Program%20Files/Hytera/Customer%20Programming%20Software(RD)/DMRT.chm::/05_para_desc/02_Edit/03_Conventional%20Configuration/07_DMR/Basic/02_General%20Configuration/Buttons/28_Default_Numeric_Key_Selection.htm) the Digital option in [Call Mode](its:C:/Program%20Files/Hytera/Customer%20Programming%20Software(RD)/DMRT.chm::/05_para_desc/02_Edit/03_Conventional%20Configuration/07_DMR/Basic/02_General%20Configuration/One%20Touch%20Call/01_Call_Mode.htm) column of [One Touch Call/Menu,](its:C:/Program%20Files/Hytera/Customer%20Programming%20Software(RD)/DMRT.chm::/05_para_desc/02_Edit/03_Conventional%20Configuration/07_DMR/Basic/02_General%20Configuration/One%20Touch%20Call/00_One_Touch_Call.htm) and the Manual Dial option in [Menu/Feature List](its:C:/Program%20Files/Hytera/Customer%20Programming%20Software(RD)/DMRT.chm::/05_para_desc/02_Edit/03_Conventional%20Configuration/07_DMR/Basic/02_General%20Configuration/One%20Touch%20Call/06_Menu_List.htm) of [One Touch Call/Menu.](its:C:/Program%20Files/Hytera/Customer%20Programming%20Software(RD)/DMRT.chm::/05_para_desc/02_Edit/03_Conventional%20Configuration/07_DMR/Basic/02_General%20Configuration/One%20Touch%20Call/00_One_Touch_Call.htm)

#### **CPS Path:**

Conventional -> Digital Common -> Basic -> Miscellaneous -> Fixed Using Channel Tx Contact.

#### <span id="page-8-0"></span>**2.2.2 Enhanced Features**

#### **2.2.2.1 Conventional Features**

#### **Back-to-Back**

In previous versions, only two mobile radios can be connected to realize this feature. In this version, the mobile radio can connect with the repeater to realize this feature. The Back-to-Back feature is used to realize cross-band communication among analog and digital radios. For details, refer to *DMR Mobile* 

*Radio\_Back-to-Back\_Application Notes\_R2.0*.

#### **Frequency Division Duplex (FDD)**

In R8.5, the radio can initiate full duplex call to the other radio in Direct Mode only. In this version, the radio can initiate full duplex call in Repeater Mode and to PABX/PSTN phone as well.

Only PD98X, MD78X and MD78Xi duplex radio support this feature. For details, refer to *DMR Conventional Radio\_Full Duplex Call\_Application Notes*.

#### **CPS Path:**

Conventional -> Digital Common -> Basic -> Full Duplex.

#### **Mode Switch**

**•** Seamless Switch

The radio does not restart when switching among conventional, digital trunking and analog trunking modes, and enables corresponding features of the switched mode immediately.

#### **Channel/Group Knob**

If conventional/XPT channels are added to digital trunking subgroup, user can switch between conventional/XPT mode and digital trunking mode via the Channel/Group Knob.

For details, refer to *DMR Trunking Radio\_Mode Automatic Switch\_Application Notes* (For more information, contact your salesperson).

#### **CPS Path:**

Common -> Setting -> Mode -> Zone/Subgroup Switch Mode.

#### **TF Card GPS Record**

The radio can record GPS data to the TF card (Micro SD card) according to Time, Distance, Time or Distance, and Time and Distance set in GPS Trigger. The radio stores GPS data (valid data) in dat. file for 30 days at most and automatically overwrites the earliest data. User can read GPS data via Smart Dispatch to view radio tracks.

#### **CPS Path:**

Conventional -> General Setting -> Accessories -> GPS -> TF Card GPS Record.

#### **Alert Tones**

The alert tones are optimized for better user experience.

- Out of Range Tone is added in conventional (repeater mode) /XPT mode.
- Cycles of the Alert Call Tone can be set as 1~10 or Infinite.
- Some customers feedback ring time of Channel Busy Tone and Call Fail Tone too short. In this version, the two tones will not stop until user releases PTT.

#### **CPS Path**:

Conventional -> General Setting -> UI Indication -> Alert Tones.

### *D*Note

The Channel Busy Tone and Call Fail Tone for emergency, analog channel and mix receive remain unchanged.

#### **Local Emergency Siren**

The Local Emergency Siren is added to Digital Emergency (The Digital Emergency System is increased from 64 to 255 in this version). With this feature enabled, the radio gives siren when it enters emergency stay mode. During emergency signal receiving or transmitting, the radio does not give siren.

#### **CPS Path**:

Conventional -> Emergency -> Digital Emergency -> DigitalSys N -> Local Emergency Siren.

### $\bigcirc$  Note

This feature is available only when [Emergency Type](its:C:/Program%20Files/Hytera/Customer%20Programming%20Software(RD)/DMRT.chm::/05_para_desc/02_Edit/03_Conventional%20Configuration/09_Emergency/DMR%20Emergency/14_Local_Emergency_Siren.htm02_Emergency_Type.htm) is set to **Regular** and [Emergency Mode](its:C:/Program%20Files/Hytera/Customer%20Programming%20Software(RD)/DMRT.chm::/05_para_desc/02_Edit/03_Conventional%20Configuration/09_Emergency/DMR%20Emergency/14_Local_Emergency_Siren.htm03_Emergency_Mode.htm) is set to **Alarm** 

**w/Call** or **Call Only**.

#### **2.2.2.2 General Features**

#### **Clarity Transmission (Multiple Data Packets)**

The maximum transmission unit for Clarity Transmission is 512 bytes. If the data is more than 512 bytes but less than or equal to 1.5K, it will be splits as several packets before transmission. If more than 1.5K, the excess data will be discarded.

#### **CPS Path:**

- Conventional -> General Setting -> Network -> Radio to PC Network -> Accessory Port Communication (set as UART Clarity Transmission).
- Common -> Accessories -> Basic Setting -> Accessory Port UART Baudrate/Parity Bit/Data Bit/Stop Bit.

### *C*<br>Note

The TX contact on digital channel must be configured and cannot be an all call contact.

#### **Menu**

If the menu has only one option, the radio skips it and directly accesses to its sub-menu.

The rules for such menu are as below.

- The menu must be a fixed one and has only one option.
- The association with other menus will not be affected.
- The radio cannot skip the One Touch Menu, but can skip its sub-menu.

#### **Voice Buffer**

This feature prevents voice data loss during call setup. With it enabled, when user presses **PTT**, the radio immediately activates MIC and stores the voice in the buffer. After the call is set up, the radio transmits the voice according to storage order.

#### **CPS Path:**

Conventional -> Digital Common -> Basic -> Miscellaneous -> Voice Buffer.

#### **Power Auto Adjust**

This feature is available for the portable radios with high or middle power level in Repeater Mode. With this feature enabled, the radio automatically adjusts TX power according to repeater RSSI during transmitting. When the radio detects strong signals, it decreases the TX power; otherwise, it increases the TX power.

PD98X can switch among High, Middle and Low levels, but other radios only High and Low levels.

#### **CPS Path:**

Conventional -> Digital Common -> Basic -> Power Auto Adjust.

#### **Embedded Information**

This feature is used to store some important information in the radio, such as ESN, programming file name, asset ID. The embedded information cannot be cloned and is written into the radio separately. For security, you can set a password to modify the embedded information.

#### **CPS Path**:

Radio Information -> Embedded Information.

#### **Out of Range Reminder**

With this feature enabled, the radio displays "Out Of Range" when it is out of repeater coverage (not receiving the beacon signal from the repeater within [Beacon Interval\)](its:C:/Program%20Files/Hytera/Customer%20Programming%20Software(RD)/DMRT.chm::/05_para_desc/02_Edit/03_Conventional%20Configuration/07_DMR/Basic/02_General%20Configuration/Network/18_Beacon_Interval.htm).

#### **CPS Path:**

Conventional -> Digital Common -> Basic -> Miscellaneous -> Out of Range Reminder.

#### **Backlight**

To save power, user can set whether the backlight keeps on during call transmitting or receiving.

#### **CPS Path:**

- Common -> UI Setting -> Backlight -> On PTT Services.
- Common -> UI Setting -> Backlight -> On Receiving Over-the-Air.

#### **Call Location**

The radio without positioning chipset can display the received lattitude and longtitide during a call.

#### **Covert Mode**

Microphone can be set under covert mode.

- Checked: The internal MIC is disabled. The radio uses external MIC only under convert mode.
- Unchecked: The internal MIC is not disabled.

#### **CPS Path:**

Common -> UI Setting -> Covert Mode -> Select Covert Feature -> Microphone.

#### **All Call Vibration**

The all call is a special group call. When Group Call Vibration is enabled, the radio vibrates as well when receiving an all call. The Vibration Duration (100~25000ms), Vibration Interval (100~25000ms) and Vibration Cycles (1~255) of all call are the same as those of group call.

#### **CPS Path**:

Conventional -> General Setting -> UI Indication -> Vibration.

#### **Smart Battery Software Upgrade**

In this version, the DMR Accessories Upgrade Tool is developed for battery software upgrade.

The operations are as below.

**Step 1** Connect the radio to PC (with battery upgrade tool) through programming cable.

The battery upgrade tool starts to load the upgrade file.

- **Step 2** Run the upgrade tool.
- **Step 3** Click **Upgrade** on main interface of the upgrade tool.

The upgrade tool sends the command to request the radio to enter battery upgrade mode. In battery upgrade mode, the radio collects upgrade data from the upgrade tool, and then sends the requested data to the upgrade tool.

**Step 4** Restart the radio after upgrade.

### *C* Note

Only PD98X supports the smart battery.

#### **BT MIC**

For easy operation, BT MIC of the portable radio can be enabled or disabled through MIC&SPK menu.

#### **CPS Path**:

General Setting -> Menu -> Common Menu -> MIC&SPK.

### <span id="page-12-0"></span>**2.3 Repeater**

R9.0 is an upgrade version based on R8.5. This document only describes features added or enhanced in R9.0.

#### <span id="page-12-1"></span>**2.3.1 New Features**

#### **Wireless Link Communication**

Wireless Link Communication is a solution based on UART port. With the feature, the repeater connects with mobile radio to establish a wireless link for digital service transmission. This feature is applicable to the scenarios where the IP Multi-Site Connect feature is not available due to internet restrictions.

For details, refer to *DMR Conventional Radio\_Wireless Link Communication\_Application Notes.*

#### **CPS Path**:

- Common -> Accessories -> Basic Setting.
- General Setting -> Accessories -> GPIO Pins.
- General Setting -> Accessories -> Priority Control.

#### **Fusion System**

The Fusion System is used to realize the communication between different systems, such as IP Multisite Connect system and XPT system. With this feature enabled, the repeater maps group call or private call into system ID according to the Mapping Table, and then sends the system ID to another repeater in the other system. This repeater decodes the system ID into local number for repeating.

For details, refer to *DMR Repeater\_Fushion System\_Application Note*.

#### **CPS Path**:

- Conventional -> Fusion System.
- XPT Trunking -> Fusion System.

#### **Frequency Division Duplex (FDD)**

In previous version, the radio can only initiate half-duplex call in repeater mode. Both parties cannot communicate with each other simultaneously. Once a party begins transmitting signal, it can receive only after the transmission ends. In this version, the radio supports full duplex call in repeater mode.

The full duplex call takes up two slots of the repeater. For example, MS1 initiates a call on slot 1. After the call is set up, MS1 transmits voice on slot 2 of the repeater, and receives voice on slot 1 of the repeater. MS2 transmits voice on slot 1 of the repeater, and receives voice on slot 2 of the repeater.

The SIP Phone takes the repeater as a carrier to realize the communication between the radio and telephone. The telephone terminal supports full duplex call. If the radio supports full duplex call as well, it can communicate with the telelphone simultaneously through the repeater. The radio transmits the voice to the telephone on one slot of the repeater, while receives the voice from the telephone on the other slot.

Currently, the repeater supports the full duplex call between radios or radio and telephone in single site (conventional), IP multi-site connect system and XPT system, but does not support the full duplex call between radio and repeater or radio and third-party software.

For details, refer to *DMR Conventional Radio\_Full Duplex Call\_Application Notes.*

#### Operations:

- 1. Enable the Full Duplex Call (The repeater with firmware R9.0 or above supports the feature by default).
- 2. Configure the phone parameters (operations are the same as those for half-duplex call, but the Radio De-key Beep Enable feature will be disabled for full duplex call).

#### **CPS Path**:

Conventional -> Phone -> Phone Call -> Phone Call List -> Call Type (Full Duplex Call added).

#### **Rent**

Users can rent the repeater. When the rental is due, the repeater is unusable except for power on/off and programming. Users shall contact the dealer for reprogramming.

#### **CPS Path**:

Common -> Rent.

#### **Primary Bootloader and Secondary Bootloader**

To avoid upgrade failure, the booting process is split as primary bootloader and secondary bootloader.

- Primary bootloader is used to store the original or basic features and keeps them unchanged.
- Secondary bootloader is used to add and store new features. This bootloader is upgraded with the device.

This feature is available for RD106X only.

#### <span id="page-14-0"></span>**2.3.2 Enhanced Features**

#### **Channel Member in Zone**

You can add 64 channels at most in each zone for RD98X, RD98XS and RD106X.

#### **Backup Third Party Server IP**

With this feature enabled, the repeater automatically connects the backup dispatch station when the main dispatch station operates abnormally.

### <span id="page-14-1"></span>**2.4 Application**

### <span id="page-14-2"></span>**2.4.1 Enhanced Features**

#### **XNMS**

The following features are added or enhanced in XNMS.

- Added Supervisor for users or features management.
- $\bullet$  Optimized Topology and added Repeater Location.
- Added displays of basic information, monitor data and parameters of the selected repeater on Topology.
- $\bullet$  Optimized Data Service and database.
- Added Access Code to ensure the security.
- Added more parameters of RDAC (Repeater Diagnostic and Control) to XNMS.
- $\bullet$  Optimized the Report Export feature.

(For more information, please contact your nearest sales).

#### **OTAP**

In R8.0, OTAP is developed to configure the repeaters in XPT mode remotely. In R8.5, OTAP can be used to delete original parameters of the XPT repeater. In R9.0, OTAP can be used to configure the repeaters in conventional mode.

# <span id="page-16-0"></span>**3. Important Notes**

### <span id="page-16-1"></span>**3.1 Radio**

The new models that support 1PPS in this version are listed in [Appendix New Models Supporting 1PPS.](#page-18-0)

### <span id="page-16-2"></span>**3.1.1 Software**

- The Flashburn can program the flash of four radios at the same time. The tool is used by R&D Department, Testing Department and Manufacturing Department.
- The radio firmware R5.5 or above can be upgraded to R9.0 directly via Multi-Terminal Batch Upgrade Tool.
- The radio firmware below R5.5 must be upgraded to R5.5 or above through Upgrade Kit, and then to R9.0 via Multi-Terminal Batch Upgrade Tool. For operations, see the corresponding *DMR Radio\_Upgrade Guide*.

### <span id="page-16-3"></span>**3.1.2 Hardware**

None.

### <span id="page-16-4"></span>**3.2 Repeater**

New model in R9.0: RD106X (R1060-000000P0-000000-U1-0-A).

### <span id="page-16-5"></span>**3.3 Accessory**

New accessories in this version are listed as below.

- Remote Video Microphone VM680 (30030000000503)
- Remote Video Microphone VM550 (300300000000604)
- Motorcycle Wireless Console for MD78X (16190000120P0)

# <span id="page-17-0"></span>**4. Resolved Issues**

This section introduces the solved serious problems which exist between R8.5 and R9.0.

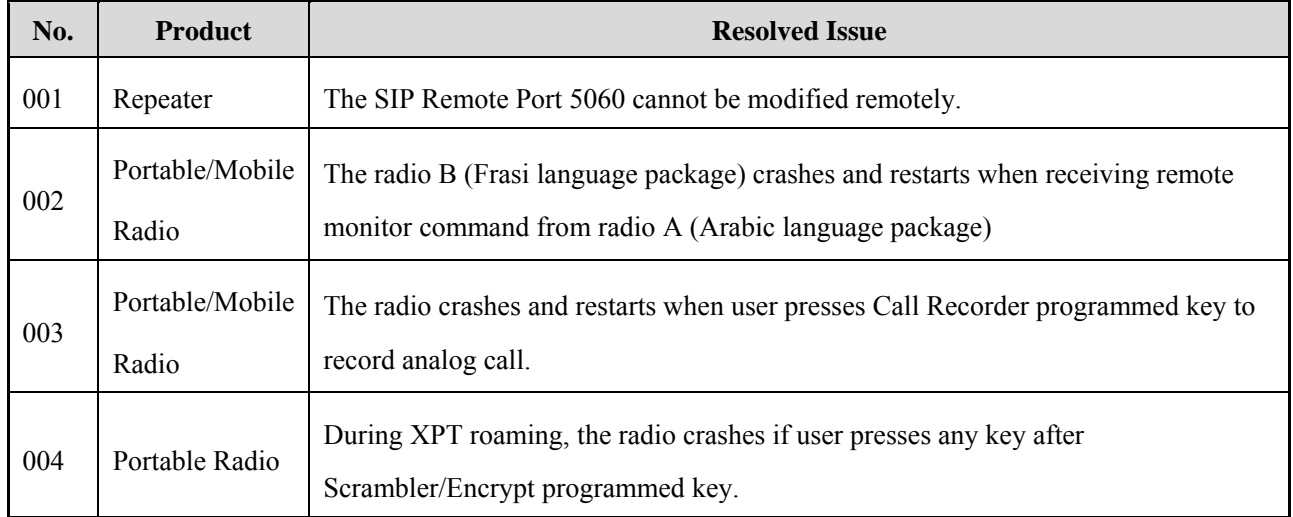

# <span id="page-18-0"></span>**Appendix A: New Models Supporting 1PPS**

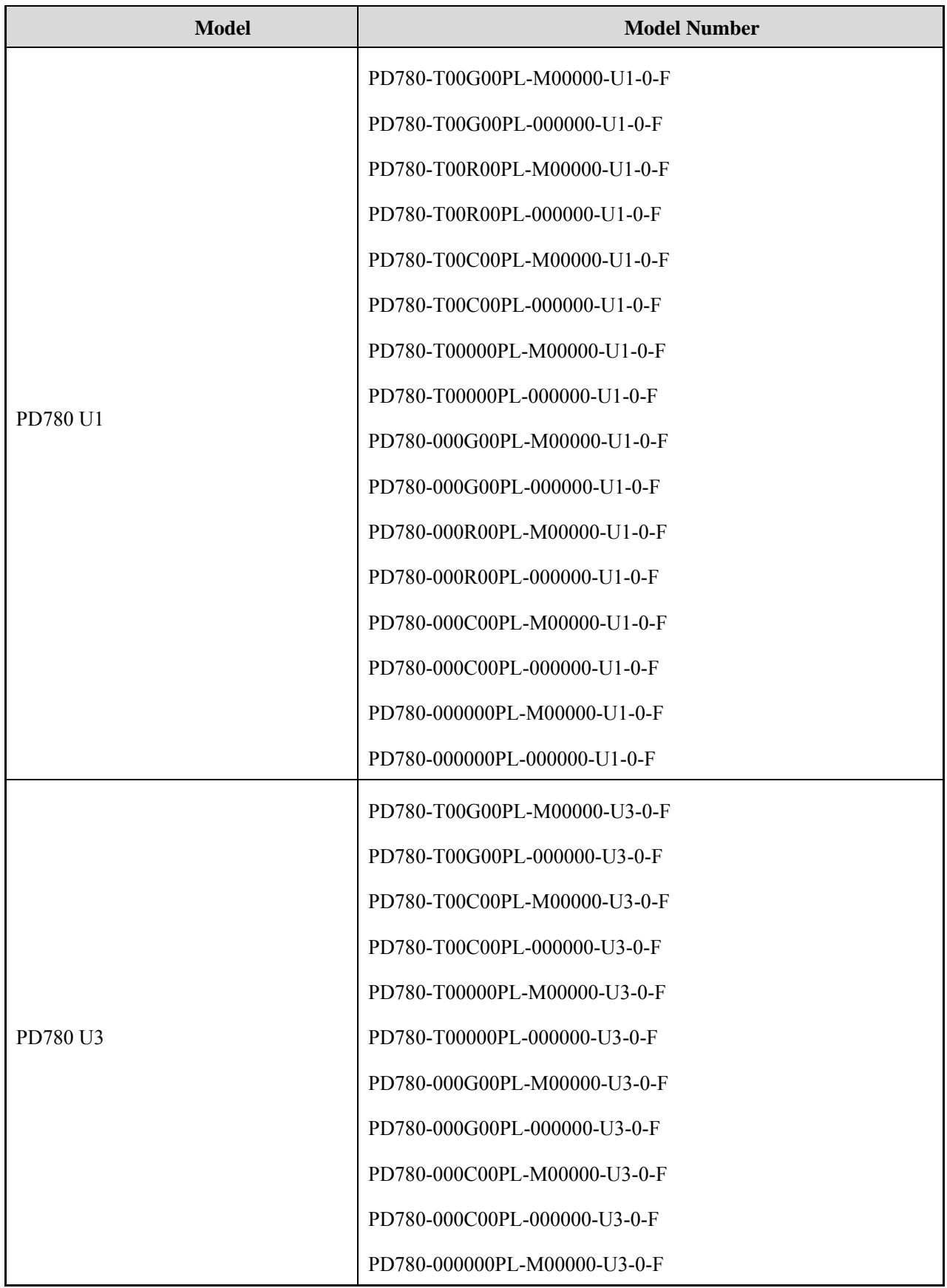

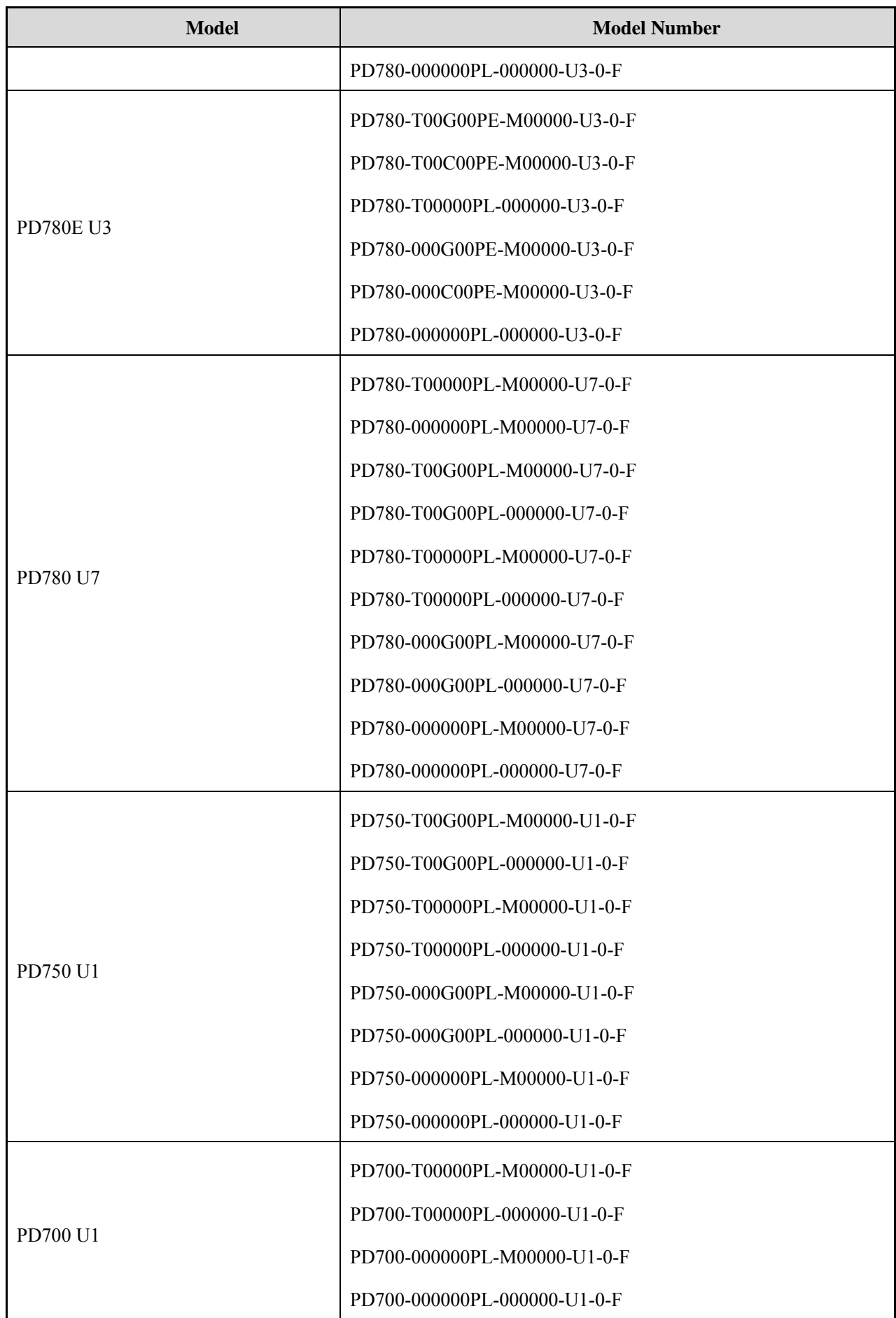

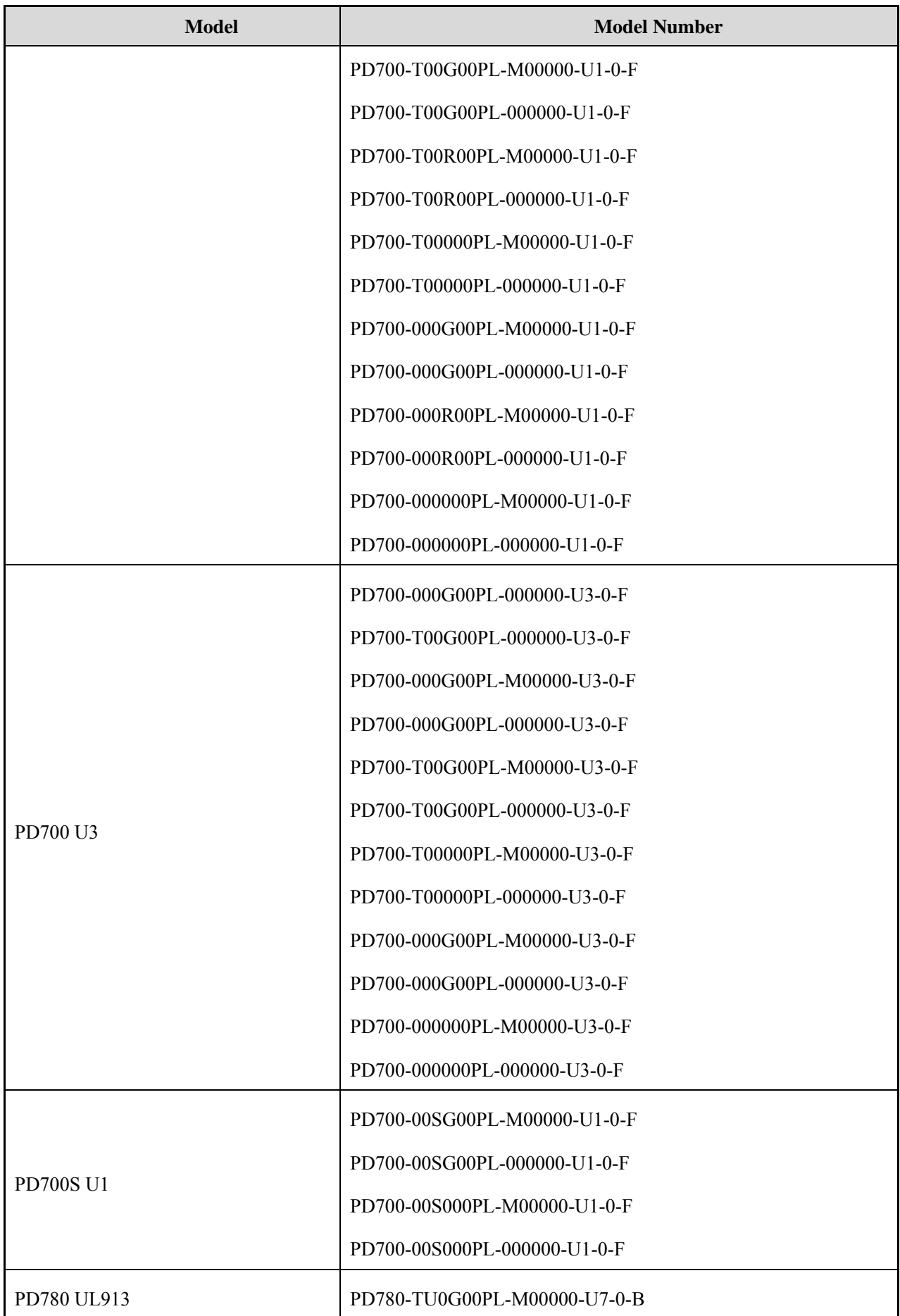

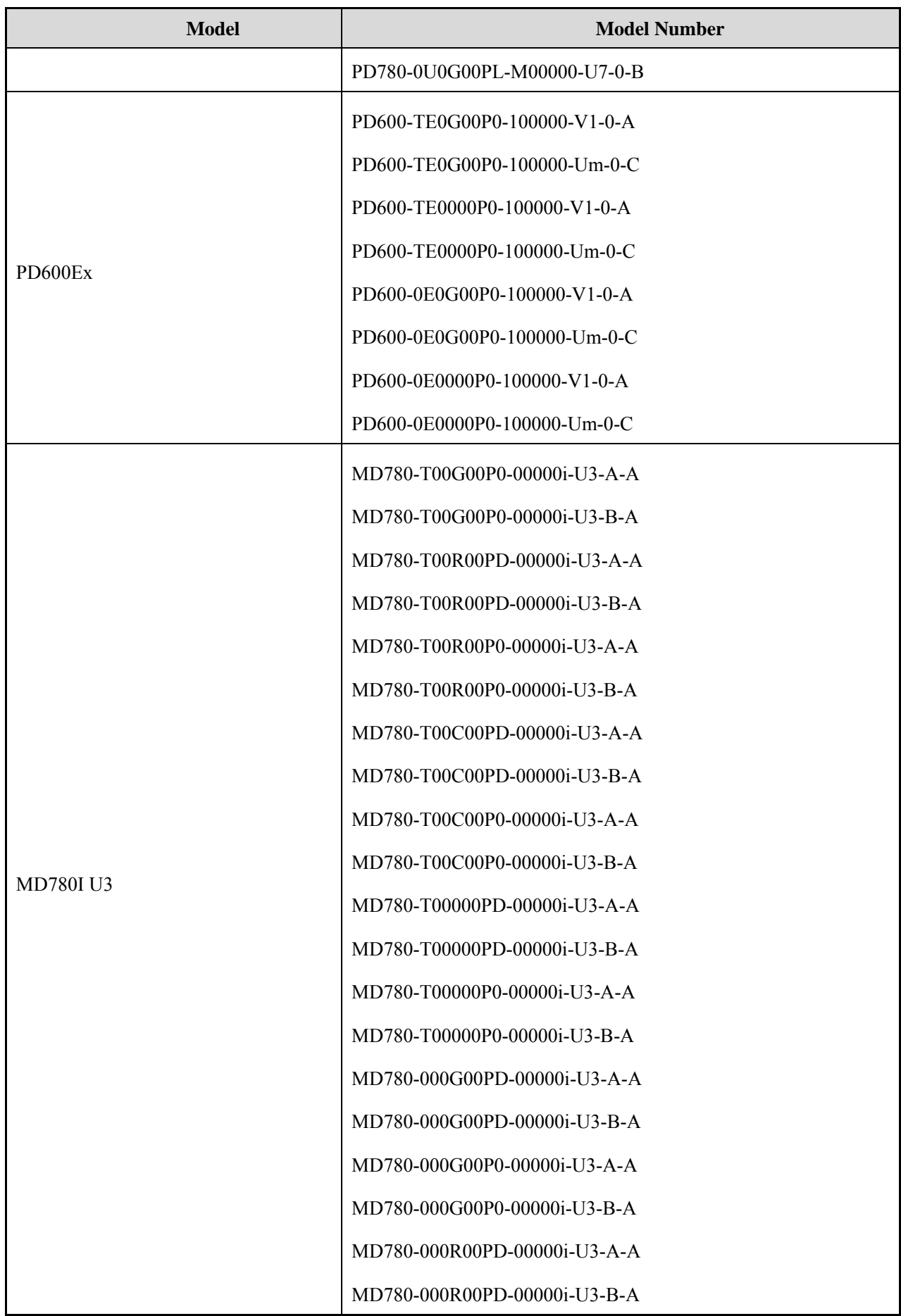

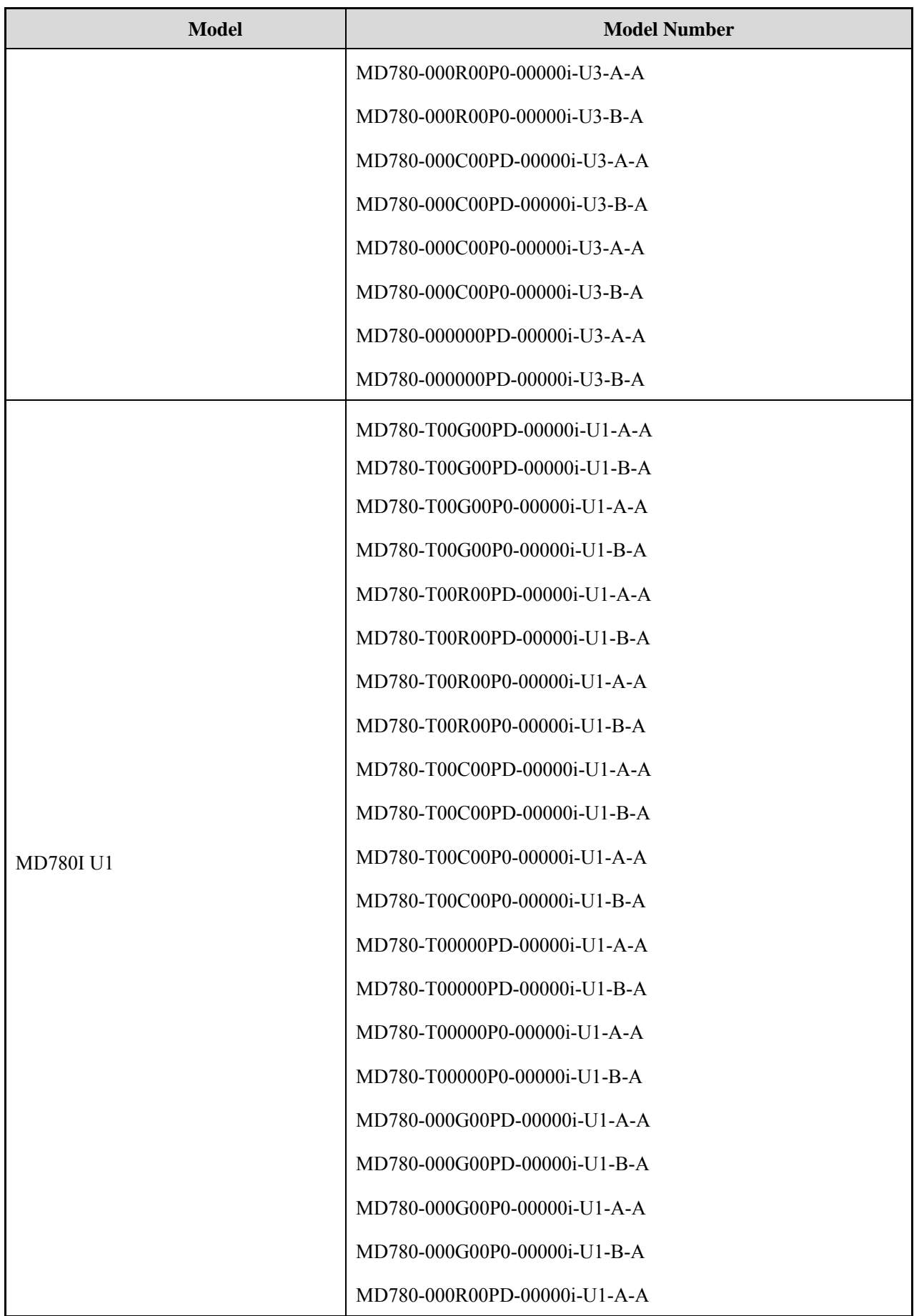

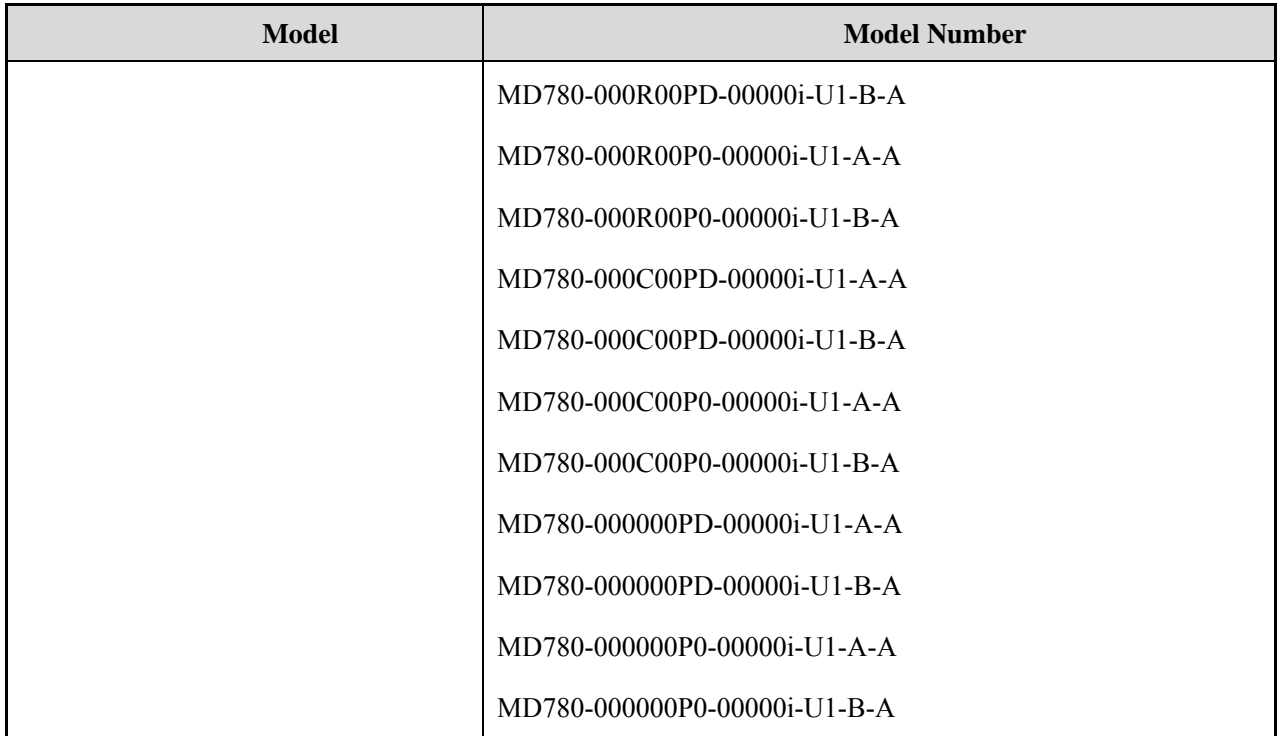

 $Hytera^*$ 

2018 Hytera Communications Corporation Limited. Hytera Communications Corporation Limited.

Address: HYT Tower, Hi-Tech Industrial Park North, Beihuan<br>RD., Nanshan District, Shenzhen, China<br>Postcode:518057<br>http://www.hytera.com